Hochwertige Dokumente mit dem Textsatzsystem ConTeXt erstellen

# Im ConTeXt

durchdachte Satzsystem ConTeXt bietet gegenüber seinem großen Bruder LaTeX einige Vorteile und wird eng zusammen mit der PDF-Engine LuaTeX entwickelt.

Das kompakte und

**schwerpunkt** ConTeXt

Daniel Stender

#### **README**

ConTeXt nimmt im Bereich des professionellen Textsatzes jenseits von WYSIWYG eine Frontstellung ein und glänzt im Vergleich zu LaTeX durch viele Zusatzmöglichkeiten und ein ausgefeiltes Skripting mittels Lua.

**Die Arbeit mit** Textsatzsystemen bietet gegenüber WYSIWYG gewisse Vorteile, und spätestens, wenn die Grenzen von Textverarbeitungen herkömmlicher Art erreicht werden, kommt LaTeX ins Spiel. ConTeXt [1] wiederum bietet eine interessante Alternative zu LaTeX und verdient mehr als nur einen Seitenblick. ConTeXt wurde 1990 von der niederländischen Firma Pragma ADE vorgestellt, der Quellcode (aktuelle Version 2010.07.30) unterliegt der GNU GPL.

Bei dem System handelt es sich wie bei LaTeX um ein Erweiterungsformat für das von Donald Knuth entwickelte TeX-Grundsystem ("Plain TeX"). Im Gegensatz

#### **Listing 1**

% test.tex \starttext % jetzt kommt der Text: Hello, World! \stoptext

zu LaTeX gibt es bei ConTeXt nur eine geringe Anzahl von Zusatzpaketen ("Third party modules"), denn das Grundsystem integriert praktisch den gesamten Funktionsumfang. Spielte ConTeXt zunächst eng mit der PDF-Engine pdfTeX zusammen ("ConTeXt Mark II" oder kurz MKII), so wird es mittlerweile vor allem eng zu der Engine LuaTeX weiterentwickelt ("ConTeXt Mark IV", MKIV). Letztere beherrscht genau wie das vergleichbare XeTeX aktuelle Zei-

#### **LuaTeX-Hintergrund**

Bei Lua handelt es sich um eine erweiterbare Skriptsprache, die an der Päpstlichen Katholischen Universität (PUC) in Rio de Janeiro entwickelt wird. Eines der Ziele von Lua ist eine sehr geringe Programmgröße, und so eignet sich die Sprache besonders zum Einbetten, wie etwa bei der Lua-TeX-PDF-Engine. Auf der einen Seite lässt sich so der TeX-Kern in Lua umsetzen, was besonders im professionellen Drucksatz enorme Geschwinchensatz-Technologien wie Unicode und Open Type (siehe auch Kasten LuaTeX-Hintergrund).

© Loraliu, 123RF

#### Gut eingerichtet

Als Bestandteil von TeX Live lässt sich ConTeXt in allen gängigen Distributionen ohne Weiteres über den Paketmanager des Systems einrichten, obendrein gibt es die eigene schlanke Distribution ConTeXt Minimals [2]. Direkt nach der Installation des Paketes *context* und aller Abhängigkeiten

digkeitszuwächse ermöglicht. Auf der anderen Seite gibt dies dem Anwender die Gelegenheit, neben der TeX-Makrosprache auch Lua auf der ConTeXt-Seite zur Steuerung der Engine einzusetzen, was enorme Möglichkeiten eröffnet. Das erste Stable-Release von LuaTeX war die Version 0.60 vom April 2010, Version 1.00 ist für 2012 anvisiert. Das Paket *luatex* wird bei der Installation von *context* automatisch mitgezogen.

**schwerpunkt**

(es bietet sich an, gleich das Paket *context-nonfree* mitzuziehen) können Sie mit einem beliebigen Editor als ersten Test eine rudimentäre ConTeXt-Datei test.tex erstellen (Listing 1) und mit context test.tex ein PDF-Dokument daraus generieren.

Für Hilfe bietet das Wiki Con-TeXt Garden [3] einen guten Anlaufpunkt, und alle Anleitungen von Pragma [4] befinden sich nach der Installation des Paketes *context-doc-nonfree* im Verzeichnis /usr/share/doc/context‑doc‑nonfree. Eine gute Zusammenstellung von Infomaterialien bietet der Eintrag der englischen Wikipedia [5]. Außerdem arbeitet die Community an einem neuen, umfassenden Manual [6], und es gibt eine sehr lebendige ConTeXt-Mailingliste [7]. Im Buchhandel findet sich bezüglich ConTeXt – anders als für LaTeX – jedoch bislang nichts.

#### Präambel

Im Kopf eines ConTeXt-Dokumentes vor \starttext definieren Sie bei Bedarf globale Dokumenteneigenschaften. So stellt etwa der Befehl \mainlanguage[de] das Dokument auf Deutsch um, \setupwhitespace[1ex] setzt den Abstand zwischen den Paragraphen auf 1 ex (Höhe eines "x"). Der Zeilenabstand lässt sich mit

\setupinterlinespace[line=1.25\bU odyfontsize]

auf das 1,25-fache der Hauptschrift vergrößern. Absatzanfänge rückt ConTeXt in der Standardeinstellung nicht ein. PDF-Metadaten wie ein Dokumententitel und der Autorenname lassen sich beispielsweise mit den folgenden Befehlen einfügen:

 $\setminus$ setupinteraction[title={Mein Do $\triangledown$ kument}, author={Ich}]

Für ein klickbares Inhaltsverzeichnis mit blauen Links in der resultierenden PDF-Datei sorgt das Kommando:

\setupcombinedlist[content][inte<sup>2</sup> raction=all, color=blue]

Für die Ausstattung des resultierenden PDFs mit Bookmarks für Kapitel und Abschnitte sorgen Sie, indem Sie in der Präambel Folgendes eingeben:

\setupinteractionscreen[option=bU ookmark]\placebookmarks[chapter,<sup>2</sup> section]

Der von XeTeX [8] bekannte, komfortable Fontloader *Fontspec* ist mittlerweile für den Einsatz von LaTeX mittels LuaTeX angepasst worden [9]. Bei ConTeXt dagegen müssen Sie dem System bislang unbekannte Schriften entweder mit eigenen sogenannten Typescripts zugänglich machen, oder Sie verwenden das mitgelieferte Modul *Simplefonts* [10]. Zunächst gilt es aber, den Fontcache zu regenerieren, um die Systemschriften berücksichtigen zu können (siehe Tabelle Befehle für den Fontcache).

Den Font Times\_New\_Roman.ttf mit allen seinen Schnitten, wie ihn das Paket *mstcorefonts* installiert, nehmen Sie in Ihrem Dokument beispielsweise mit den Befehlen aus Listing 2 in Betrieb.

Die voreingestellten Layouteigenschaften lassen sich ohne Umstände bis ins Detail verändern. Die standardmäßige Seitenzählung in der Mitte der Kopfzeile manipulieren Sie beispielsweise,

**Befehle für den Fontcache**

indem Sie bei \setuppagenumbering die Position mittels des Befehls

location={footer, right}

nach rechts unten verschieben. Die Linie zum Abtrennen der Fußnoten beseitigen Sie, indem Sie \setupfootnotes die Option rule=off mitgeben. Den Abstand zwischen den Fußnoten selbst beeinflussen Sie mit

\setupfootnotedefinition[after={U \blank[0.4ex]}]

auf 0,4 ex vergrößern. Die Abstände auf der voreingestellten DIN-A4-Seite lassen sich übrigens gut kontrollieren, wenn Sie ein Probedokument des Inhalts

\starttext \usemodule[t‑layout] \ShowLayout[units=cm] Hallo! \stoptext

durchlaufen lassen. Die einzelnen Werte modifizieren Sie mit \setuplayout im Dokumentenkopf (siehe Listing 3, folgende Seite).

#### **Brauchbares**

In der Umgebung zwischen \starttext und \stoptext erstellen Sie nun das eigentliche Dokument. Für die nummerierten Abschnittsüberschriften \chapter, \section und \subsection finden sich dabei mit \title, \subject und \subsubject auch unnummerierte Gegenstücke. Überschriften dürfen Sie einen internen Titel mitgegeben (\section{akw}[Atomkraft‑ werke]), auf den Sie später bei Bedarf querverweisen (\in[akw]). Ein zweiter Durchlauf für die Auflösung von Querverweisen wie bei LaTeX erübrigt sich bei ConTeXt.

#### **Glossar**

pdfTeX: Engine für die Erzeugung von PDF-Dokumenten für LaTeX, das sonst Device-Independent-Dateien (.dvi) auswirft.

LuaTeX: Wie XeTeX eine PDF-Engine für TeX, mit eingebetteter Skriptsprache Lua.

XeTeX: Unicode- und Open-Type-fähige PDF-Engine für LaTeX, Nachfolger von pdfTeX.

TeX Live: Eine umfangreiche Zusammenstellung der Programme der TeX-Familie.

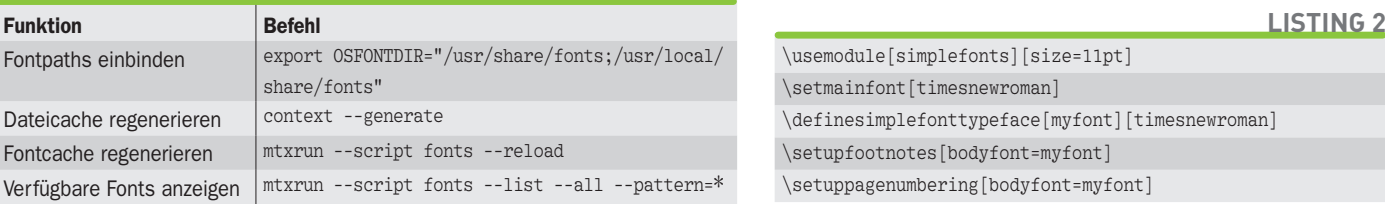

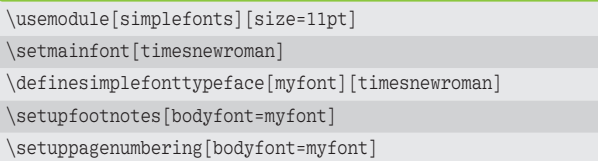

www.linux-user.de

**05 | 11 35**

ConTeXt bietet gegenüber LaTeX einige Vorteile. So gibt es hier weder komplizierte Dokumentenkla sen, noch müssen Sie sich mit einem ausufernden Zusatzpaketwesen auseinandersetzen. Der Unte schied wird besonders deutlich, wenn man sieht, wie einfach sich alles in ConTeXt manipulieren lässt: Beispielsweise bringen Sie \chapter-Überschriften mittels eines schlichten \setuphead[chapter] [style=\tfb] auf die Größe von \section. Obwohl Erfahrung mit LaTeX keine Bedingung ist, um mit ConTeXt zurechtzukommen, gibt es im Netz eine ganze Reihe

[1] Pragma ADE: http://www.pragma-ade.nl [2] ConTeXt Minimals http://wiki.

contextgarden.net/ConTeXt\_Minimals

http://en.wikipedia.org/wiki/ConTeXt

fr/gf/project/contextman/docman

http://latex-alive.tumblr.com/post/ 643148677/fontspec-for-luatex

mailman/listinfo/ntg-context [8] XeTeX-Einführung: Daniel Stender, "Weltsprache", LU 11/2008, S. 76, http://www.linux-community.de/17025

[3] ConTeXt Garden:

[4] Manuals von Pragma:

[5] ConTeXt bei Wikipedia:

[9] Fontspec für Lualatex:

pkg/context-simplefonts [11] LaTeX in Proper ConTeXt: http://www.

[12] LuaTeX: http://www.luatex.org [13] Externe Filtermodule:

[15] reST-Einführung:

[16] ConTeXt und XML:

[17] SVG in ConTeXt:

[18] Google Docs und ConTeXt:

net/Presentations

2010/05/30/using-external-filters

http://sphinx.pocoo.org/rest.html

http://wiki.contextgarden.net/XML

http://wiki.contextgarden.net/SVG

2010/02/26/reading-files-off-the-we

### **Glossar**

reST: Restructured Text. Eine vereinfachte, besonders gut lesbare Auszeichnungssprache. Der reST-Parser, eine Komponente der Docutils, unterstützt das Umwandeln nach LaTeX, Manpage, ODT, S5, XHTML und XML.

#### **Der Autor**

Daniel Stender promoviert in klassischer Indologie und benutzt seit Jahren Debian auf dem Desktop. Der Debian-Maintainer interessiert sich für das Entwickeln von Open-Source-Anwendungen für die Sanskrit-Philologie. Sie finden sein Blog unter http://www. danielstender.com/ granthinam.

#### **Listing 3**

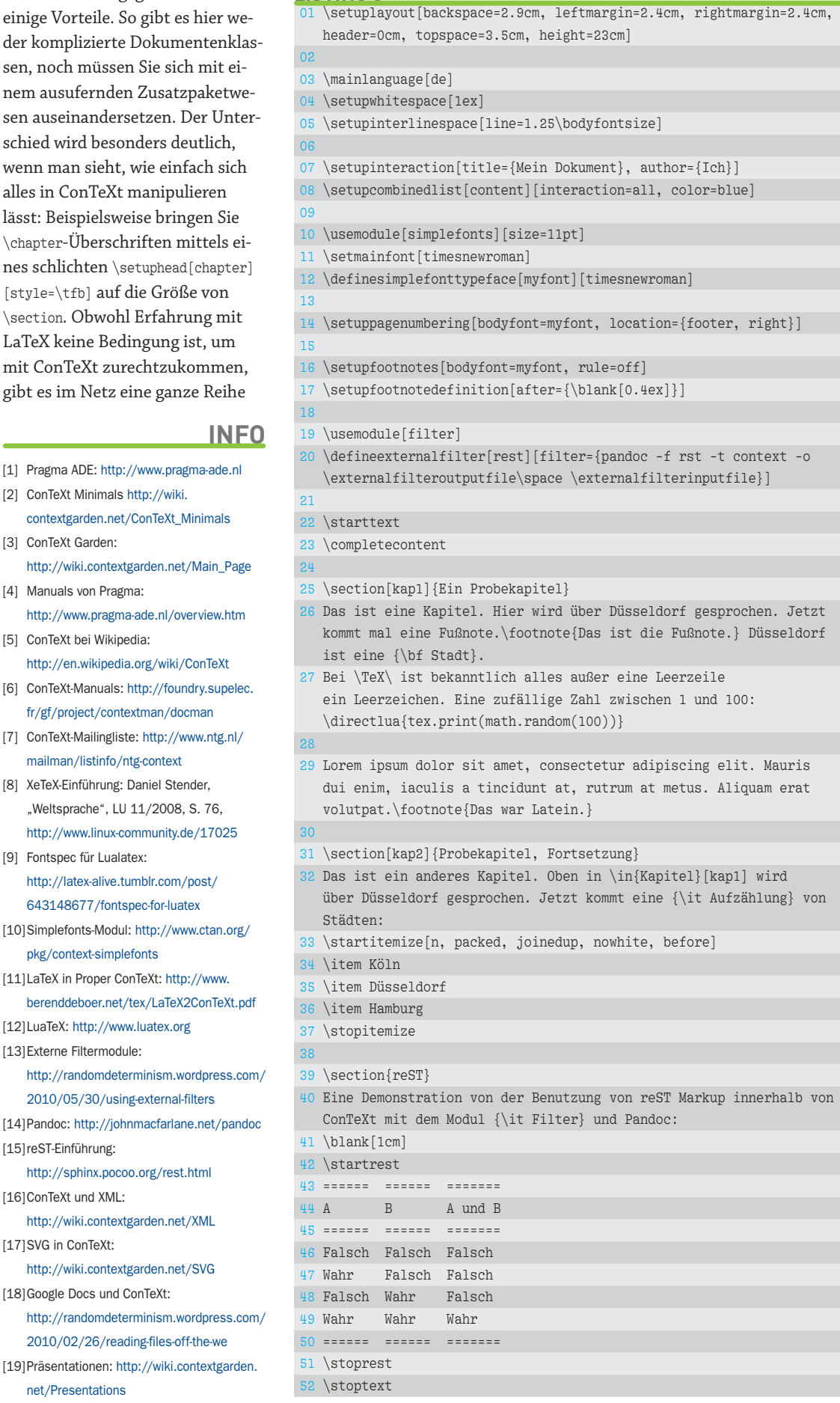

**36 11 IINUXUSER** 05 | 11 **WWW.IINUX-USER** 

**schwerpunkt**

von Leitfäden gerade für Umsteiger, welche die bekannten Elemente des Typensatzes von LaTeX den entsprechenden Funktionen von ConTeXt gegenüberstellen [11]. Viele andere Elemente, wie etwa \footnote{} und \endnote{}, unterscheiden sich bei den beiden Systemen nicht.

#### Lua

Durch die Verbindung mit der LuaTeX-Engine [12] in der MKIV-Version findet sich in ConTeXt-Modulen mittlerweile immer mehr Lua-Code (siehe Kasten LuaTeX-Hintergrund, S. 34), aber auch als Anwender können Sie beliebiges Lua in den Dokumenten ausführen. So generiert etwa

\directlua{tex.print(math.random2 (100))}

eine Zufallszahl zwischen 1 und 100, die sich natürlich bei jedem neuen Durchlauf verändert.

Die sich durch Lua ergebenden Möglichkeiten demonstriert das Filter-Modul von Adtiya Mahajan [13], das unter der Verwendung der Skriptsprache umgesetzt wurde: Unter anderem erlaubt es, den Konverter Pandoc [14] als externen Filter einzubinden, etwa

um reST-Markup [15] zu verwenden. Auf diese Weise lassen sich Tabellen sehr viel einfacher erstellen (siehe \usemodule und \defineexternalfilter sowie \startrest und \stoprest in Listing 3). Mit dem gleichen Modul lässt sich zum Beispiel auch übers Netz die Google-Chart-API einsetzen.

#### Fazit

Vor allem im Vergleich zu LaTeX sticht an ConTeXt hervor, dass Funktionen wie das Verwalten von Synonymen und sortierten Listen sowie das Auswerfen von Daten von Versionskontrollsystemen von Haus aus angeboten werden und daneben ein umfangreiches Zusammenspiel mit XML-Daten möglich ist [16]. Auch das Verarbeiten von Scalable Vector Graphics (SVG) [17], das Einbinden von Google Docs [18] und das Erstellung von aufwendigen Präsentationen bereitet mit ConTeXt keinerlei Probleme [19]. Zwar fällt der Einstieg in Con-TeXt nicht ganz leicht, aber wer ihn meistert, dem

steht anschließend ein leistungsfähiges System zum Erstellen professioneller Dokumente zur Verfügung. Besonders das Einbinden von Lua-Code eröffnet an dieser Stelle viele Optionen. (jlu)

A Das Ergebnis des ConTeXt-Durchlaufs von Listing 3.

#### Inhalt

**Ein Probekapite** Probekapitel, Fortsetzung  $_{\text{re}}$  ST

#### 1 Ein Probekapitel

Das ist eine Kapitel. Hier wird über Düsseldorf gesprochen. Jetzt kommt mal eine Fußnote.<sup>1</sup> Düsseldorf ist eine Stadt. Bei TEX ist bekanntlich alles außer eine Leerzeile ein Leerzeichen. Eine zufällige Zahl zwischen 1 und 100: 46

Lorem ipsum dolor sit amet, consectetur adipiscing elit. Mauris dui enim, iaculis a tincidunt at, rutrum at metus. Aliquam erat volutpat.<sup>2</sup>

#### 2 Probekapitel, Fortsetzung

Das ist ein anderes Kapitel. Oben in Kapitel 1 wird über Düsseldorf gesprochen. Jetzt kommt eine Aufzählung von Städte

- $1.$  Köln
- 2. Düsseldorf<br>3. Hamburg

#### $3 \text{ res}$

Eine Demonstration von der Benutzung von reST Markup innerhalb von ConTeXt mit dem Modul Filter und Pandoc

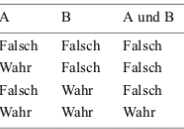

Das ist die Fußnote Das war Lateir

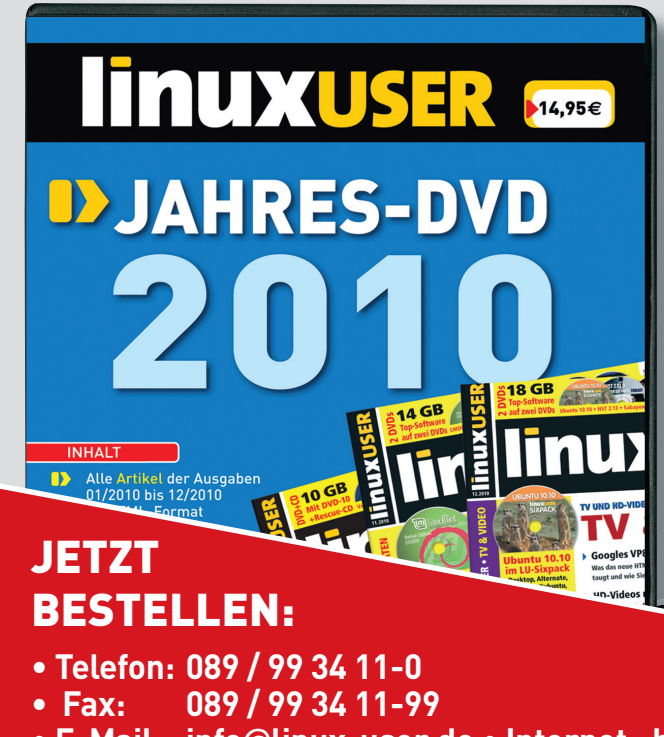

## **TUXUSER**

**Holen Sie sich den kompletten Jahrgang 2010 auf einer DVD-10!**

- **Alle Artikel der Ausgaben 01/2010 bis 12/2010 als HTML**
- **Schnelle Volltextsuche für alle gängigen Webbrowser**
- **Bootfähiger Datenträger mit Fedora 14 LXDE Live-Spin– ideal zur Daten- und Systemrettung**

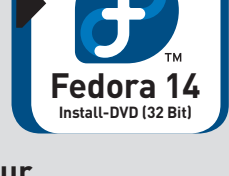

### **NUR 14,95€**

**05 | 11 37** www.linux-user.de **• E-Mail: info**@**linux-user.de • Internet: http://www.linux-user.de/DVD2010**